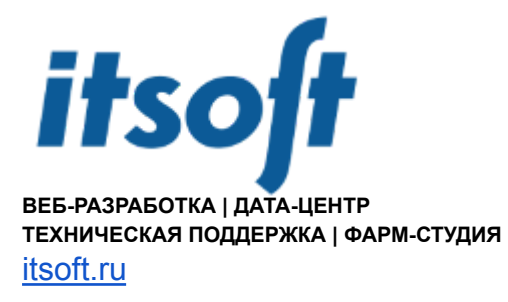

# **CSR - что это и как его сгенерировать**

# **Что такое CSR?**

Certificate Signing Request (CSR) - это данные, представляющие собой запрос на выдачу цифрового сертификата для защиты веб-сайта или приложения. CSR создается и отправляется центру сертификации, чтобы получить подписанный сертификат, который подтверждает подлинность и безопасность сервера.

### **Как выглядит CSR?**

Сам CSR создается в формате base64-encoded PEM. Файл CSR можно открыть с помощью простого текстового редактора.

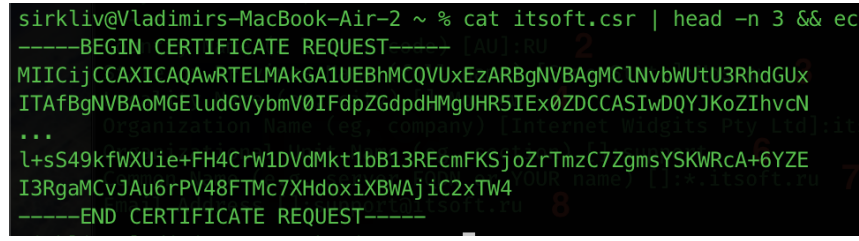

# **Как создать запрос на подписание сертификата (CSR)?**

Существует два способа создания запроса:

1. Используя командную строку MacOS / Linux В терминале выполняем команду: openssl req -nodes -newkey rsa:2048 -sha256 -keyout itsoft.key -out itsoft.csr

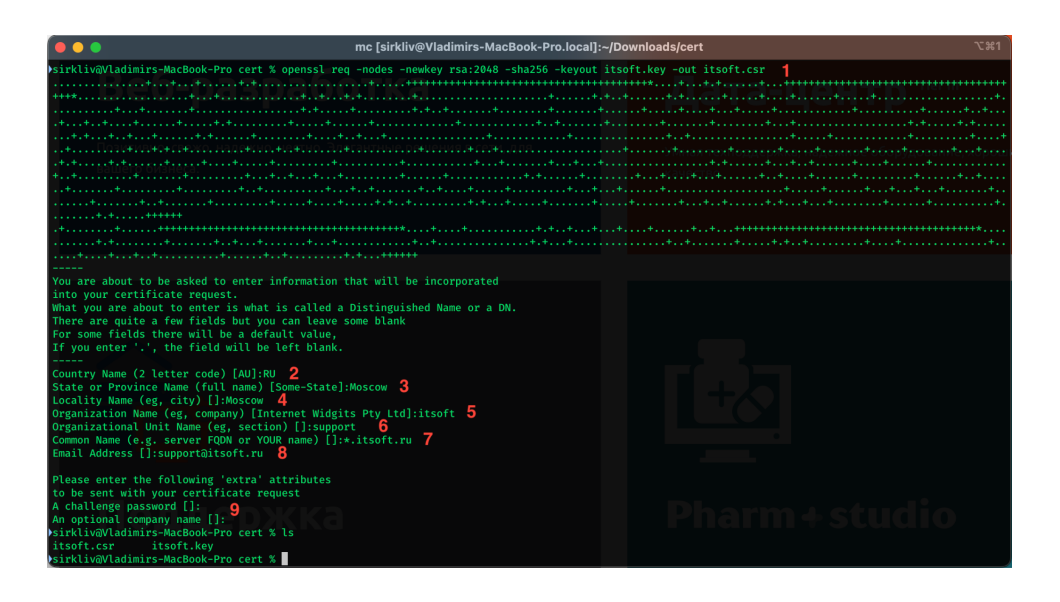

# В данной команде

itsoft.key и itsoft.csr имена генерируемых ключа и csr rsa:2048 - тип шифрования (rsa) и желаемая длина ключа (2048)

Далее вводим запрашиваемую информацию, отвечая на вопросы:

- Country Name (2 letter code) [AU]: обычно RU (Россия), либо другая, в которой находится ваша организация. Коды стран можно найти в [справочнике](https://www.iban.com/country-codes)
- State or Province Name (full name) [Some-State]: регион или штат, в котором находится ваша организация. Не следует использовать сокращения при заполнении данного поля.
- Locality Name (eg, city) []: город, в котором находится организация. Не следует сокращать это название.
- Organization Name (eg, company) [Internet Widgits Pty Ltd]: юридическое название вашей организации. Не сокращайте наименование организации и указывайте суффиксы, такие как Inc., Corp. или LLC. Для физического лица нужно указать Private Person.
- Organizational Unit Name (eg, section) []: подразделение вашей организации, в котором будет находиться сертификат.
- Common Name (e.g. server FQDN or YOUR name) []: полное доменное имя (Fully Qualified Domain Name или FQDN) вашего сервера.
- Email Address []: адрес электронной почты, используемый для связи с вашей организацией.

Следующие поля не используем, поэтому заполнять не нужно (просто нажать 2 раза enter):

A challenge password []: An optional company name []: После будут созданы 2 файла, один из которых содержит приватный ключ (.key), второй - запрос (.csr).

Файл с ключом остаётся у вас, а файл с CSR необходимо передать менеджеру itsoft для выпуска сертификата.

Обращаем внимание, что при утере ключа процедуру генерации ключа и запроса, а затем и выпуска сертификата нужно будет произвести заново.

Важно: при выпуске сертификата OV и EV данные для генерации CSR должны совпадать с данными в каталогах организаций, используемых УЦ для проверки (Infobel или Kompass).

пример записи в Infobel:

https://www.infobel.com/en/russia/itsoftware/moskya/RU103166120/businessdetails.aspx

Для ускорения процедуры создания CSR или, например, если различных сертификатов очень много, чтобы не запоминать информацию по каждому домену можно создать файлы конфигурации:

reg itsoft.txt:

```
[req]default bits = 2048prompt = nodefault_m d = sha256req extensions = req ext
distinguished name = dn
\lceil dn \rceilC = RIIST=MOSCONL=M\cap S\cap\OmegaO=1tsoft
OU=support
emailAddress=support@itsoft.ru
CN=*.itsoft.ru
[ req ext ]
```
subjectAltName = @alt names

[ alt names ]  $DNS.1 = itsoft.ru$  $DNS.2 = www.itsoft.ru$  $DNS.3 = mail.isoft.ru$ 

Генерируем csr используя файл конфигурации:

```
openssl req -new -sha256 -nodes -out itsoft.csr -newkey rsa:2048
-keyout itsoft.key -config reg itsoft.txt
```
Важно! В условиях санкций против РФ, для доменов ги, su, тоѕсом, рф сертификаты выпускает только GlobalSign (AlphaSSL, GlobalSign) У данного УЦ при выпуске AlphaSSL DV не поддерживается SAN (Subject Alternative Name), поэтому необходимо из файла конфигурации убрать строку  $req$  extensions =  $req$  ext

Проконтролировать правильность сгенерированного CSR можно командой:

openssl req -in itsoft.csr -noout -text

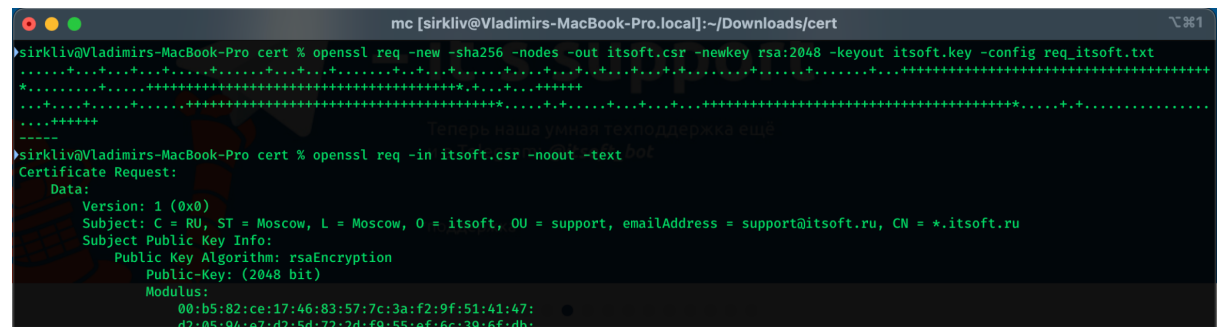

2. При помощи различных веб-сервисов (данный способ может быть небезопасен, так как вы доверяете создание закрытого ключа сторонним сервисам и передаете его через интернет).

Поля для заполнения примерно аналогичны из п1, могут быть и дополнительные поля, например выбор шифрования или почтовый индекс.

Пример такого сервиса https://www.ssl.com/online-csr-and-key-generator/

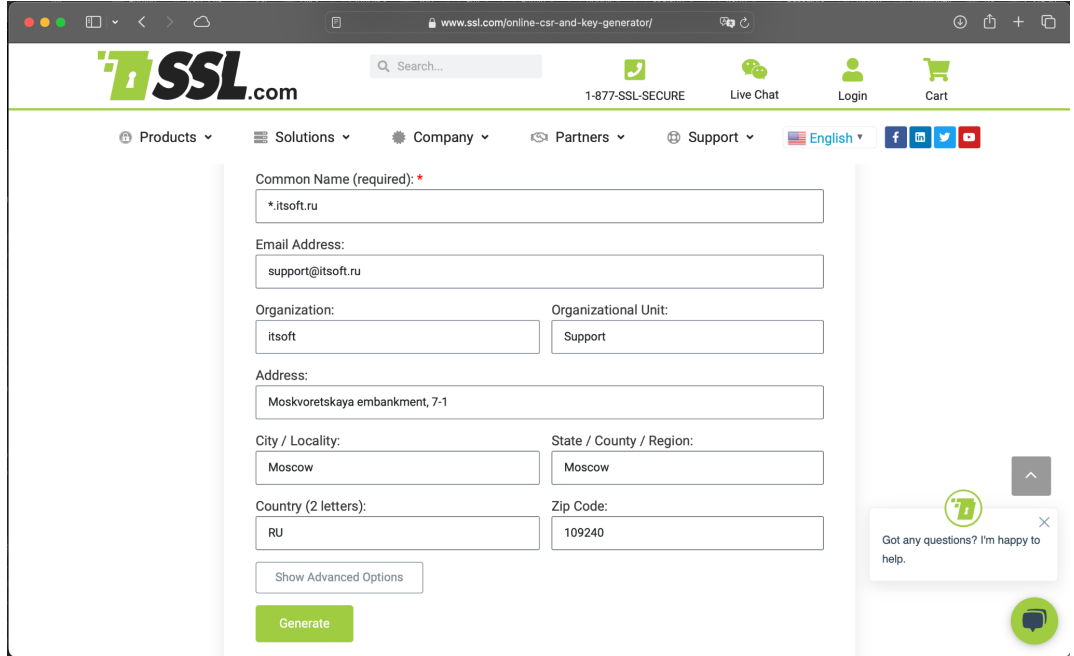

Заполняем форму на сайте, нажимаем Generate

После успешной генерации запроса и ключа их необходимо сохранить

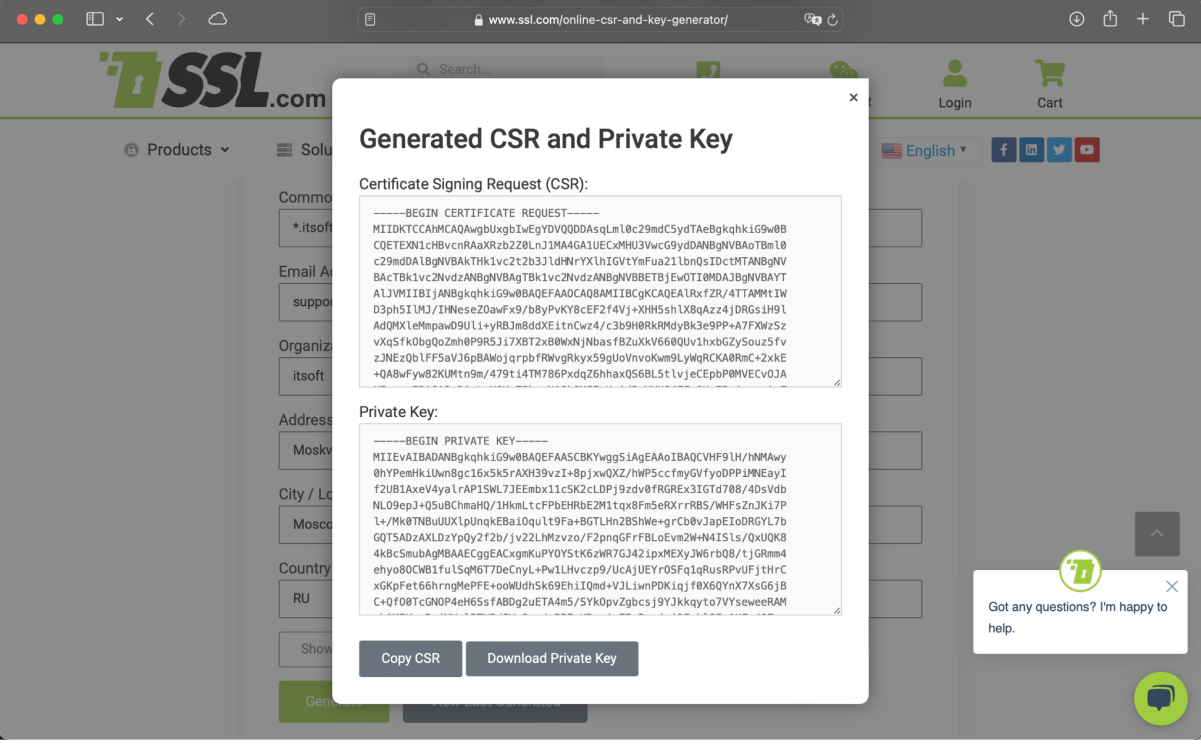